Notice: Section 508 of the Workforce Investment Act of 1998 requires that all U.S. Federal Agencies make their websites fully accessible to individuals with disabilities. See 29 [U.S.C.](https://www.govinfo.gov/content/pkg/USCODE-2011-title29/html/USCODE-2011-title29-chap16-subchapV-sec794d.htm) §794d. While the Trademark Electronic do comply with Section 508, the form previews currently do not meet all standards for web accessibility. If you cannot access a TEAS form preview or have any questions about this notice, please contact the Trademark Assist 9199 (select option#1), Monday-Friday, 8:30 a.m. to 8 p.m., ET.

- Correction of an immaterial error in a registration that was the fault of the USPTO, or which occurred in good faith through the owner/holder of the registration;
- Amendment "for good cause" of a registration; or
- A new registration certificate if a new owner/holder exists.

PTO-1597 Approved for use through 10/31/2021. OMB 0651-0055 U.S. Patent and Trademark Office; U.S. DEPARTMENT OF COMMERCE Under the Paperwork Reduction Act of 1995, no persons are required to respond to a collection of information unless it contains a valid OMB control number

## **Section 7 Request TEAS - Version 7.6**

For more information regarding any of the following questions or topics, either go to [HELP](javascript:popHelp() or click on the underlined word. You may use the following Section 7 Request form *only* to request:

WARNING: You may not request, using this form, the correction of a USPTO error that would result in a material change to the registration. *See* [TMEP § 1609.10\(a\)](http://tess2.uspto.gov/tmdb/tmep/1600.htm#_T160910a) for information on correcting a USPTO error that would materially change the registration. Also, if the original filing basis was Section 66(a), you may **not** use this form to amend any owner/holder information. Changes in ownership must be directed to the International Bureau.

**TIMEOUT WARNING:** You're required to log back in after 30 minutes of [inactivity.](https://www.uspto.gov/page/teas-help#inactivity) This ensures the USPTO complies with [mandatory federal information security standards](https://doi.org/10.6028/NIST.SP.800-63b) and protects user information. After 25 minutes of inactivity, you will be prompted to continue your session. If you do not continue within 5 minutes, the session will end, you will be logged out of your USPTO.gov account, and you will lose any unsaved data in the form. Please have all of your information ready before you start.

**NOTE:** Because original and certified copies of certificates of registration are not required for Section 7 requests, owners/holders may use this electronic form without separate submissions. All original and certified copies are scanned into the USPTO database *and then discarded;* accordingly, owners/holders are advised not to submit them.

Please answer all of the questions below to create a Section 7 Request form showing only sections relevant to you. **You must answer each question carefully, since** the displayed form will correspond directly to the information provided.

Required fields are indicated with an asterisk (\*).

**STEP 1:** You may only use this form if the [USPTO system](https://tsdr.uspto.gov/) shows that the mark is registered and the registration is currently "active."

**STEP 2:** Enter registration number or access saved form:

**\* [Registration Number:](javascript:popHelp()** *(required only if preparing a Section 7 Request for the first time; if you have already saved a form, use the option below)* **WARNING: Be sure you are entering a registration number and NOT a serial number.**

 **OR**

**To upload a previously saved form file, first review the [TEAS Help instructions for accessing previously saved data](javascript:popHelp() and then use the "Browse..." button below to access the form file saved on your computer. WARNING**: Failure to follow the TEAS Help instructions will result in the inability to edit your data.

A correction or amendment under Section 7 of the Trademark Act only affects information appearing on the certificate of registration. If the information being corrected or amended is not on the certificate, it is not processed as a correction or amendment under this section.

A request to correct a registration may be submitted to correct immaterial errors on the certificate, whether caused by the owner/holder or the USPTO. A request to amend a registration may be submitted to request immaterial changes to the mark and/or other information on the registration certificate. **NOTE:** The correction of a USPTO error that would result in a material change to the registration may not be requested through this form. *See* [TMEP § 1609.10\(a\)](http://tess2.uspto.gov/tmdb/tmep/1600.htm) for information on correcting a USPTO error that

To satisfy legal requirements, the declaration at the end of the Section 7 request form must be signed by the owner/holder of the registration or someone who is properly authorized to sign on the owner's/holder's behalf.

would materially change the registration.

## **CONTACT:**

For **general trademark information or help navigating the forms**, email [TrademarkAssistanceCenter@uspto.gov,](mailto:TrademarkAssistanceCenter@uspto.gov) or telephone 1-800-786-9199 (press 1).

If you need help resolving **technical glitches**, email [TEAS@uspto.gov.](mailto:TEAS@uspto.gov) Please include in your email your phone number, serial or registration number, and a screenshot of any error message you may have received.

## **Status Check:**

The status of the filing is available in the [Trademark Status & Document Retrieval System \(TSDR\)7](https://tsdr.uspto.gov/)2 hours after filing.

#### **Instructions:**

To file the Section 7 Request form electronically, please complete the following steps:

- 1. Fill out all fields for which information is known. Fields with a \* symbol are mandatory for filing purposes and must be completed.
- 2. Sign the response form on the Signature Page. If the desired signatory is not available to sign the application, there are three options available:
	- 1. To electronically forward the Signature Page to the signatory, use the Text Form option on the Signature Page for an electronic signature.
	- 2. To mail or fax to the signatory, use the Handwritten pen-and-ink signature option on the Signature Page for the traditional "pen-and-ink" signature.
	- 3. To electronically save the form, use the Save Form option on the Validation Page.
- 3. Validate the form by selecting the "Continue" button on the Signature Page.
- 4. On the Validation Page, it is critical to confirm that all information is displayed properly immediately before filing, regardless of the appearance of the data at any point earlier in the process.
- 5. Click on the Pay/Submit button at the bottom of the Validation Page. If a fee payment is required, this will allow you to choose from 3 different [payment methods:](https://www.uspto.gov/trademarks/teas/TEAS_payment_Information.jsp) credit card, automated deposit account, or electronic funds transfer. Access the proper screen for payment, and make the appropriate entries. If your transmission is successful, you will receive a SUCCESS! Page.
- 6. An email acknowledging receipt of the submission (a filing receipt) will be sent to the Primary Email Address for Correspondence.

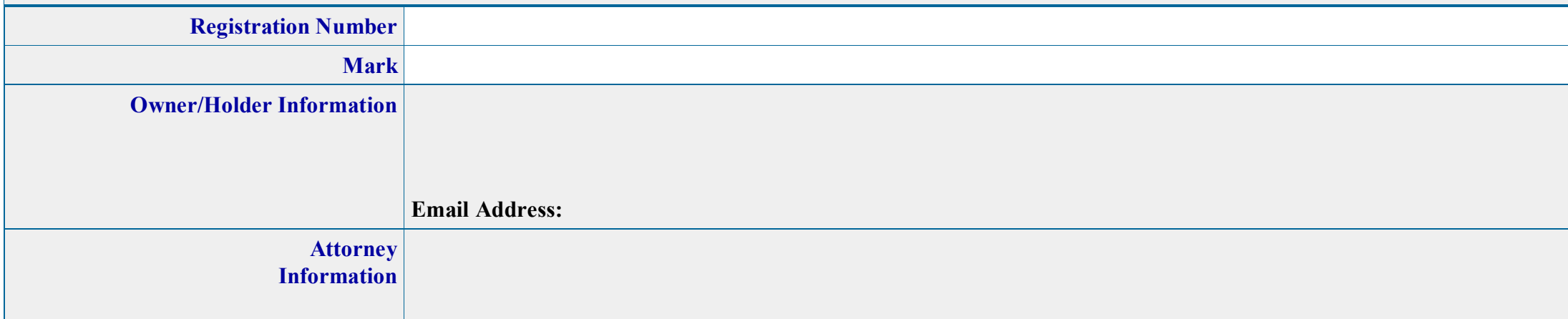

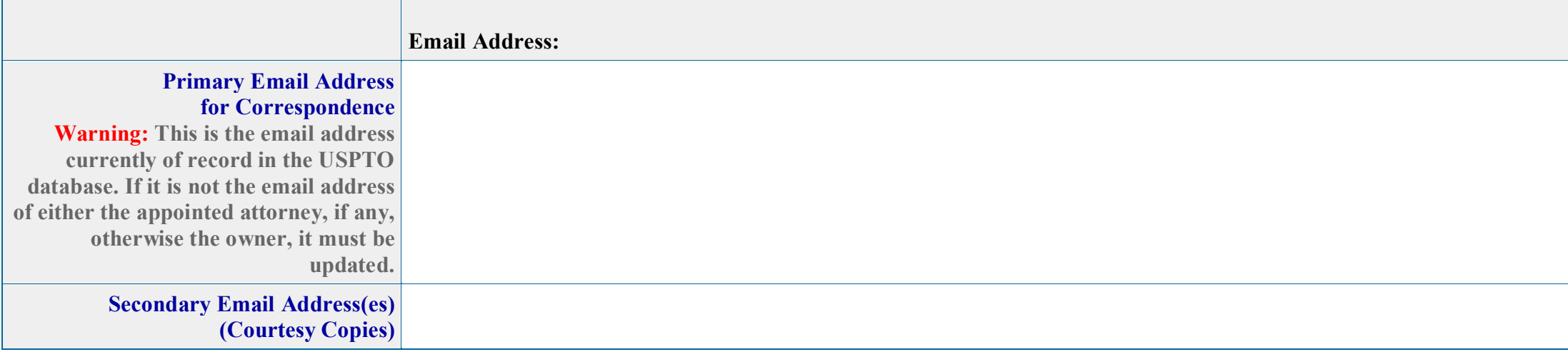

**Updates to the owner's/holder's and appointed attorney's address(es)** can be made within this form. If no attorney is appointed, the owner's/holder's email address is the Primary Email Address for Correspondence.

**STEP 3:** If preparing a new request form, carefully answer each question below to build the appropriate form.

**1. Do you want to [amend your mark?](javascript:popHelp()**

WARNING: If you are proposing an amendment to your mark, you must also consider whether you should request [conforming amendments](javascript:popHelp() to any other information in the registration affected by the proposed amendment, by answering Question *#2*, below, as YES.

 $V_{\text{es}} \bullet N_0$ 

**NOTE**: While minor changes in the mark are sometimes permitted, any [material alteration](javascript:popHelp() will NOT be permitted and will result in a refusal being issued on that ground. If submitting a new mark image, it must be in the JPG format (whereas other image attachments may be in either the JPG or PDF format). **NOTE:** Effective June 21, 2012, where an amendment involves a change in the mark, a new specimen must be provided **for each class** of goods/services/collective membership organization

in a multiple class registration.

NOTE: You may use this form to correct a mistake(s) in a registration due to an error by the USPTO or the owner/holder of the registration that does not result in a change that would require republication; e.g., a correction to add a statement that published correctly, but was then inadvertently omitted from the registration certificate, or correction of a typographical error in a statement printed on the registration. *See* [TMEP § 1609.10\(a\)](http://tess2.uspto.gov/tmdb/tmep/1600.htm#_T160910a) for information on correcting a USPTO error that would materially change the registration.

**2. Do you want to correct or change any [additional statement\(s\)](javascript:popHelp() about the mark that appear(s) on the registration certificate, e.g., a disclaimer, translation, or claim of a prior registration? [Click link to view full range of possible statements available within this section.]**

**NOTE**: If you wish for any reason to attach a file within this form, you must do so within the "miscellaneous statement" portion of the additional statement section, which allows for both free-entry of text and/or a jpg/pdf attachment.

$$
\begin{array}{ccc}\n\circ & \text{Yes} & \bullet & \text{No}\n\end{array}
$$

**3. Do you need to [correct/change an existing classification number;](javascript:popHelp() [correct/delete items in the identification goods/services/the nature of the collective membership organization;](javascript:popHelp() [delete a class](javascript:popHelp()  [entirely;](javascript:popHelp() and/or [correct/modify dates of use?](javascript:popHelp()**

 $V_{\text{es}} \bullet V_{\text{No}}$ 

**4. Do you need to [correct information pertaining to the basis for filing/registration of the mark?](javascript:popHelp()**

## $V_{es}$  No

**STEP 4:** If you have confirmed that the answers to the above questions are correct, click on the "Continue" button.

## **[EXPLANATION OF FILING](javascript:popHelp()**

NOTE: You must include as part of this filing the background information and detailed facts explaining the reason for this request, namely: (1) whether the request is for a correction, an amendment, or a new [certificate](javascript:popHelp() due to new ownership; and (2) the exact nature of the requested change, even if data related to that change is provided elsewhere within the form. NOTE: If requesting a correction, within the detailed facts you must either specifically: (1) allege USPTO error; or (2) acknowledge owner/holder error and explain how the error occurred in good faith. The declaration that will appear at the end of this form must be signed if you are requesting an amendment or a correction due to owner/holder error. If requesting a **[new certificate](javascript:popHelp()**, you must explain the new ownership.

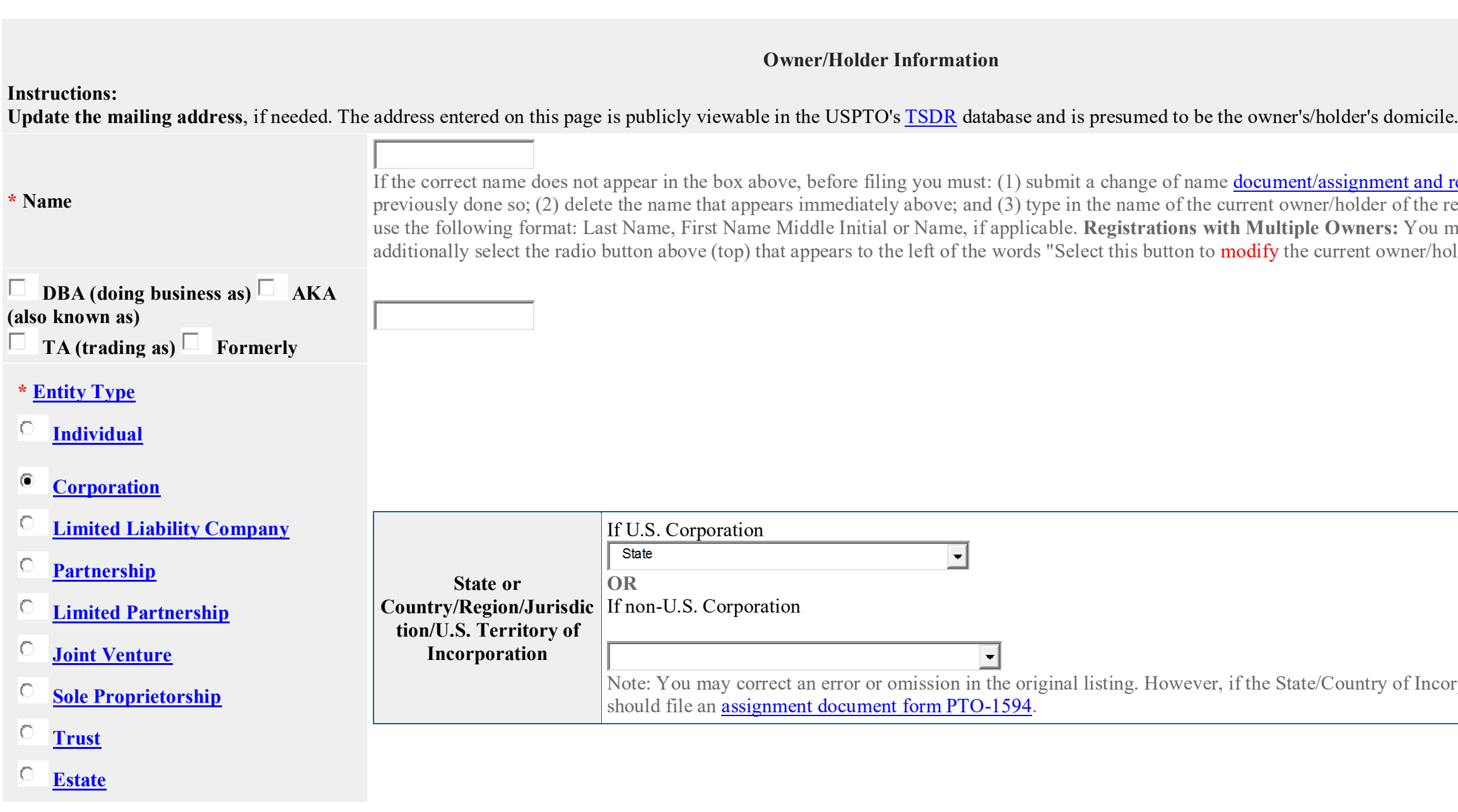

ent and recordation form if you have not of the registration. NOTE: If an individual, s: You must follow steps (1)-(3) and wner/holder information."

of Incorporation has actually changed, you

#### IO. **[Other](javascript:popHelp()**

#### **\* [Mailing Address](javascript:popHelp()**

**(Entered address is publicly viewable in the USPTO's**

**[TSDR](http://tsdr.uspto.gov/) database. This address must be capable of receiving mail and may be your street address, a P.O. box, or a "care of" address.)**

**NOTE:** You must limit your entry here, and for all remaining fields within this overall section, to no more than 40 characters (the storage limit for the USPTO database). You may need to abbreviate some words, e.g., St. instead of Street. Failure to do so may result in an undeliverable address, due to truncation at the 40 character limit.

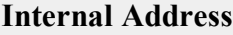

\* **City**<br>NOTE: You must limit your entry here to no more than 22 characters.

#### **\* State**

**(Required for U.S. owners/holders only)**

**NOTE:** You must include as part of the "City" entry any information related to geographical regions (e.g., provinces) not found in the dropdown lists for "States" or "Countries." Enter the city and then the geographical region, separated by a comma (e.g., Toronto, Ontario). In most instances, you will then also have to select the country within which the region is found, below.

**Confirm that the email address is correct before continuing. The owner email address is not publicly viewable in the USPTO's [TSDR](https://tsdr.uspto.gov/) database.**

## **\* Country/Region/Jurisdiction/U.S. Territory**

## **\* Zip/Postal Code**

**(Required for U.S. and certain international addresses)**

## **[Domicile Address](javascript:popHelp()**

**(Entered address is not publicly viewable in the USPTO's [TSDR](https://tsdr.uspto.gov/) database unless it is the same as the mailing address. If your mailing address is not your domicile, you must enter the number, street, city, state, country or U.S. territory, and if applicable, zip/postal code of your [domicile](https://www.uspto.gov/page/teas-help#domicile) address. In most cases, a P.O. box, "care of" address, or similar variation is not acceptable as a domicile address.)**

## Uncheck this box if the Domicile Address and mailing address of the applicant owner/holder are NOT the same.

 $\vert \star$ 

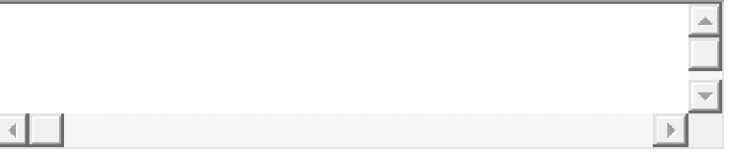

Indicate place you reside and intend to be your principal home (for individual) or your principal place of business (for entity).

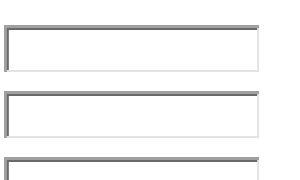

Select State

**United States** 

## **Phone Number**

**Fax Number**

## **\* [Email Address](javascript:popHelp()**

The owner/holder is required to provide an email address and keep that address current with the USPTO. If the owner/holder is represented by a U.S.-licensed attorney, only the attorney's email address will be used for correspondence by the USPTO.

**NOTE**: The owner/holder or the owner's/holder's attorney acknowledges that he or she is solely responsible for receiving USPTO emails. Additionally, the owner/holder or the owner's/holder's attorney is responsible for periodically checking the status of the application/registration using the Trademark Status & Document Retrieval [\(TSDR\)](https://tsdr.uspto.gov/) system. USPTO notices and office actions issued in this application/registration can be viewed online using [TSDR.](https://tsdr.uspto.gov/) The USPTO is not responsible for any failure to receive a USPTO-issued email due to the receiver's security or anti-spam software, or any problems with the receiver's email system

**Mark Information NOTE:** While minor changes in the mark are *sometimes* permitted under Section 7, any [material alteration of the mark](javascript:popHelp() will NOT be permitted and will result in the denial of the request on that ground.  $\Box$  If you have read and understood the above notice, you must check this box before you enter the proposed amended mark. \* **Click the appropriate circle to indicate the Mark type:** [Standard Characters](javascript:popHelp() Special Form (*[Stylized and/or Design](javascript:popHelp()*) [Sound Mark](javascript:popHelp()

Use this section if you wish to modify a word(s), letter(s), punctuation, and/or number(s) with **no** design element **and** without claim to any particular font style, size or color.

Add/Modify the [Standard Characters](javascript:popHelp() mark here: (Note: The entry can be in capital letters, lower case letters, or a combination thereof.)

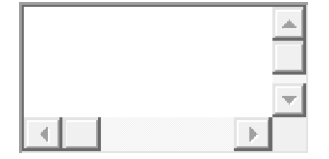

Click on the "Browse/Choose File" button to select a [properly-sized JPG image file](javascript:popHelp() (the only accepted format) from your local drive. This image should show the mark exactly as you would wish the mark to appear on your registration certificate, if the mark registers. If you are claiming color, you **must** submit a color image; otherwise, the image must be clear [black and white.](javascript:popHelp() After the file name appears in the window, click on the "Attach" button to upload the file into the application. A "thumbnail" version of the image will then display directly within the form. WARNING: The image size cannot exceed 5 megabytes per attachment.

**NOTE**: After previewing the USPTO-generated image, if you object to the display of the mark, then you must use "**Special Form (***Stylized and/or Design***)**" option. Therein, you could attach your own image file and check a box to claim standard characters. However, the appropriateness of the standard character claim would later be determined as part of the examination of the application. For how the USPTO determines what the display of the entered mark will be, click [here.](javascript:popHelp()

**Click the appropriate circle to indicate the Mark type:** [Standard Characters](javascript:popHelp() **C** Special Form (*[Stylized and/or Design](javascript:popHelp()*) C [Sound Mark](javascript:popHelp()

**NOTE**: Do **NOT** enter any word(s), letter(s), punctuation, and/or number(s) that do not appear in the attached image file. Leave this space blank if your mark consists only of design elements. The image file must include all elements of the mark; i.e., if your mark consists of a design and word(s), letter(s), punctuation, and/or number(s), the image file must include all of these elements. Any entry in the literal [element](javascript:popHelp() field that is not found in the attached image file will **not** be considered part of the mark.

## \* If claiming color as a feature of the mark, list the colors below, including black, gray and/or white if actual "colors" within the mark (e.g., enter red, white, and blue). Begin the entry with a lower-case, NOT an upper-case, letter. (Entry required for color marks only.)

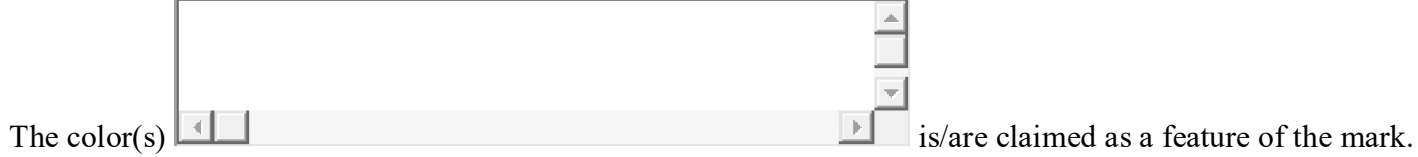

Enter any word(s), letter(s), punctuation, and/or number(s) that appear in your mark here:

If other than a mark in standard characters and you are NOT claiming color as a feature of the mark, you must: (1) check this box; and (2) remove all data that may appear in the color(s) claimed field, above, even if a statement therein is factually correct; under this scenario, the field must be completely blank. NOTE: Check the box only if you believe your image is black, and white, yet you received after clicking the "CONTINUE" button an ERROR about color within the mark (perhaps because the image consists of too much grayscale); otherwise, do **not** check this box, because the attached image was automatically accepted as black and white.

\* Enter a complete and accurate [description](javascript:popHelp() of the entire mark below, being sure to include ALL [literal elements](javascript:popHelp() and/or design elements that are found in the attached mark image, but NOT including any element not appearing in the image. If a color mark, you must specify the color(s) that are part of the mark, including black, gray and white, and also state the location thereof in the mark image **(reference any wording in mark and/or design element(s)), and if a color mark, also include the nature and location of the color; i.e., you should specifically state where each color is located within the mark.**

NOTE: A description of the mark is required for ALL marks that are in a special form (i.e., for any mark not in standard characters). You must enter a description even if what the mark represents is immediately clear, e.g., "the letter C." The description must be for the complete mark, and not simply of any design element; i.e., if the mark includes a literal element, that must be referenced here, even if already separately stated in the "literal element" field, above. Also, for any color mark, the description of the mark must include the nature and location of the color; i.e., you must specifically state where each color is located within the mark, e.g., "a bird with a red body, blue wings, and yellow beak."

**The mark consists of: (do NOT repeat this language)**

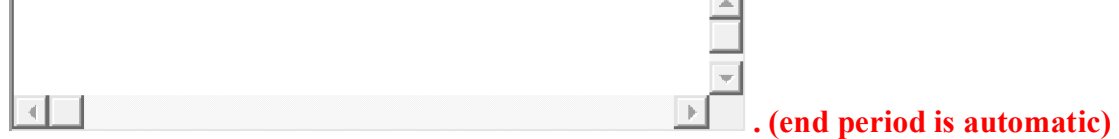

**NOTE**: Do **NOT** enter any word(s), letter(s), and/or number(s) that do not appear in the attached image file. Leave this space blank if your mark consists only of design elements. The image file must include all elements of the mark; i.e., if your mark consists of a design and word(s), letter(s), and/or number(s), the image file must include all of these elements. Any entry in the [literal element](javascript:popHelp() field that is not found in the attached image file will **not** be considered part of the mark.

\* Enter a complete and accurate [description](javascript:popHelp() of the entire mark below, being sure to include ALL [literal elements](javascript:popHelp() and/or design elements that are found in the attached mark image, but NOT including any element not appearing in the image. If a color mark, you must specify the color(s) that are part of the mark, including black and white, and also state the location thereof in the mark image. **The mark consists of: (do NOT repeat this language)**

NOTE: A description of the mark is required for ALL marks that are in a special form (i.e., for any mark not in standard characters). You must enter a description even if what the mark represents is immediately clear, e.g., "the letter C." The description must be for the complete mark, and not simply of any design element; i.e., if the mark includes a literal element, that must be referenced here, even if already separately stated in the "literal element" field, above. Also, for any color mark, the description of the mark must include the nature and location of the color; i.e., you must specifically state where each color is located within the mark, *e.g.*, "a bird with a red body, blue wings, and yellow beak."

**NOTE**: Do **NOT** include as part of the description either the words "The mark consists of" or a final period, because that introductory wording and the punctuation will automatically be added after validation; otherwise, the overall description will have improper repetitions. Also, begin the entry with a lower-case, **NOT** an upper-case, letter.

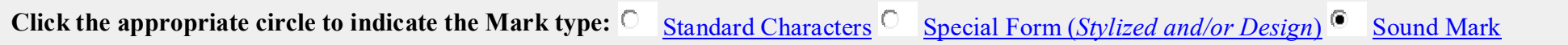

**NOTE**: Do **NOT** include as part of the description either the words "The mark consists of" or a final period, because that introductory wording and the punctuation will automatically be added after validation; otherwise, the overall description will have improper repetitions. Also, begin the entry with a lower-case, **NOT** an upper-case, letter.

Click on the "Browse/Choose File" button to select the sound file (.WAV, .WMA, .MP3, or .AVI file) from your local drive.

## Enter any word(s), letter(s), punctuation, and/or number(s) that appear in your mark here:

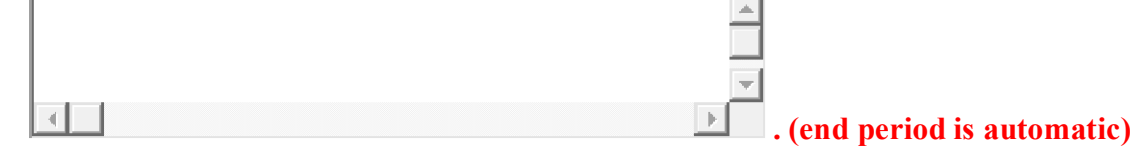

## **\***[Specimen File](javascript:popHelp()

The owner/holder of the registration **must** submit a specimen showing use of the proposed mark, as amended, **for each class** in the registration. A specimen is required even if the mark originally registered under Section 44(e), based on a foreign registration. The following statement must be made of record by checking the box:

 $\Box$  The attached specimen was in use in commerce on or before the filing date of this request. The declaration under 37 C.F.R. § 2.20 at the end of this request supporting this use will be signed by the owner/holder or a person properly authorized to sign on behalf of the owner/holder.

Click on the 'Attach' button to select the file in JPG/PDF format (not exceeding 5 megabytes per attachment) or .WAV, .WMV, .WMA, .MP3, .MPG, or .AVI format (not exceeding 5 megabytes for sound files or 30 megabytes for motion files).

WARNING: Submission of an overall request as a PDF file is NOT permissible; i.e., do not use this section, or any other section, of the form to attach a multiple-page document consisting of arguments, evidence, revised identifications of goods/services/the collective membership organization, additional statements, etc. For complete requirements concerning PDF files, click [here.](https://teas.uspto.gov/www.uspto.gov/trademarks-application-process/filing-online/trademark-electronic-application-system-teas-1#type-browse-faqs_1719)

Check this box if you are mailing a [non-traditional specimen](javascript:popHelp() using USPS because it meets the qualifications explained in the hyperlink. Sound and motion specimens are not non-traditional and MUST be submitted using this form. Failure to submit a required specimen through TEAS may result in processing delays and additional fees.

**NOTE:** You may use this section to request changes to correct a mistake in a registration due to either USPTO error or owner/holder error if the correction does not result in a change that would require republication. For example, the following may be permitted: a correction to add a statement that appeared as part of the mark at the time of publication but that was inadvertently omitted from the registration certificate or a correction to a typographical error in a statement printed on the registration certificate. *See* [TMEP § 1609.10\(a\)](http://tess2.uspto.gov/tmdb/tmep/1600.htm#_T160910a) for information on correcting a USPTO error that would materially change the registration.

#### 0 file(s) attached

Describe each attached specimen and the class that it applies to:

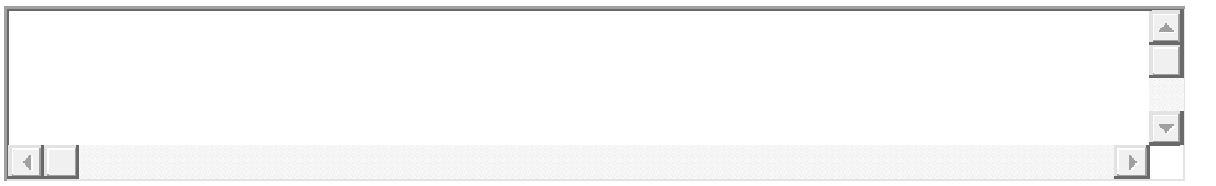

## **ADDITIONAL INFORMATION REQUIRED FOR WEBPAGE SPECIMENS:**

An amendment to add any statement that did not appear when the mark published is permissible only if the amendment would not materially alter the mark or significant information related to the mark. If republication would be required, the amendment is a material alteration and will not be permitted. To select a statement, enter any required information specific to your mark (or, if no information must be entered, check the box in front of the existing statement to select it). **NOTE:** Although a declaration will automatically appear at the end of this form, you must sign the declaration only if you are requesting an amendment *or a correction due to owner/holder error.*

**Enter webpage URL(s) and date(s) of access below if it does NOT appear on the attached specimen.**

**Enter webpage URL(s) and dates(s) of access below if it does NOT appear on the attached specimen.** If your [specimen](https://www.uspto.gov/trademark/laws-regulations/specimen-refusal-and-how-overcome-refusal) consists of a webpage, provide the webpage URL:

If your [specimen](https://www.uspto.gov/trademark/laws-regulations/specimen-refusal-and-how-overcome-refusal) consists of a webpage, indicate the date you accessed or printed the webpage:

(MM/DD/YYYY)

## **ADDITIONAL STATEMENT(S)**

**[DISCLAIMER:](javascript:popHelp()** No claim is made to the exclusive right to use apart from the mark as shown.

- **[STIPPLING AS A FEATURE OF THE MARK:](javascript:popHelp()** The stippling is a feature of the mark. ┍
- **[STIPPLING FOR SHADING:](javascript:popHelp()** The stippling is for shading purposes only.

[ACTIVE PRIOR REGISTRATION\(S\):](javascript:popHelp() Applicant claims ownership of active prior U.S. Registration Number(s)

and others: Check here to indicate there are additional active prior U.S. Registration Number(s).  $\mathcal{L}_{\mathrm{eff}}$ 

**NOTE:** Entry must not include any commas, and must be 7 numerals long (if necessary, add leading 0's to number, e.g., 0086417).

## **[TRANSLATION:](javascript:popHelp()**

The English translation of intermal in the mark is  $\mathbf{I}$ 

The wording  $\Box$  has no meaning in a foreign language.

**[TRANSLITERATION:](javascript:popHelp() (***NOTE***: Not required for** *any* **standard character marks.)**

The non-Latin characters in the mark transliterate to  $\Box$ , and this means  $\Box$  in English.

The non-Latin characters in the mark transliterate to and this has no meaning in a foreign language.

## **[MEANING OR SIGNIFICANCE OF WORDING, LETTER\(S\), OR NUMERAL\(S\):](javascript:popHelp()**

appearing in the mark means or signifies or is a term of art for  $\Box$  in the relevant trade or industry or as used in connection with the goods/services/collective membership organization listed in the application. appearing in the mark has no significance nor is it a term of art in the relevant trade or industry or as used in connection with the goods/services/collective membership organization listed in the

application, or any geographical significance.

## **[INDICATE THE NATURE OF THE §2\(f\) CLAIM OF ACQUIRED DISTINCTIVENESS](javascript:popHelp()**

**[§2\(f\) Whole](javascript:popHelp() [§2\(f\) In Part](javascript:popHelp()**

## **[NAME\(S\), PORTRAIT\(S\),SIGNATURE\(S\) OF INDIVIDUAL\(S\):](javascript:popHelp()**

The name(s), portrait(s), and/or signature(s) shown in the mark identifies  $\|$ , whose consent(s) to register is made of record.

0 file(s) attached

 $\Box$  The name(s), portrait(s), and/or signature(s) shown in the mark does not identify a particular living individual.

**[MISCELLANEOUS STATEMENT:](javascript:popHelp() You may also enter here other information if required for the Section 7 Request and no other section of the form is appropriate. If you wish to DELETE a statement that appears on the certificate, you may indicate that here through a specific instruction.**

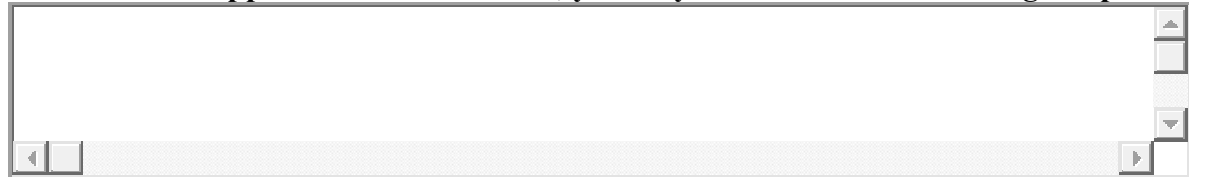

## **CLASSIFICATION AND LISTING OF GOODS/SERVICES/COLLECTIVE MEMBERSHIP ORGANIZATION**

NOTE: You may use this form to request changes to the listing of the goods/services/collective membership organization to: (1) restrict the identification; (2) delete a class entirely; (3) correct obvious typographical errors; or (4) otherwise change the registration in a way that would not require republication of the mark, but never to add to or broaden the goods/services/nature of the collective membership organization in a registration by amendment or correction. Any request to amend or correct the classification must coincide with the current version of the *Nice Agreement Concerning the International Classification of Goods and Services for the Purposes of the Registration of Marks. See [TMEP § 1609.10\(a\)](http://tess2.uspto.gov/tmdb/tmep/1600.htm#_T160910a) for information on correcting a USPTO error that would materially change the registration.* **WARNING: Registration Subject to Cancellation for Fraudulent Statements**

Statements made in filings to the USPTO must be accurate; inaccuracies could result in the cancellation of a trademark registration. For example, an owner's/holder's lack of use on all goods/services for which use is claimed in a post-registration filing with the USPTO could jeopardize the validity of the registration and result in its cancellation.

\*Listing of Goods/Services/Collective Membership Organization [NOTE: Do not enter a class number or letter or any other code in the field below. You must enter only the common commercial name for the specific goods/services/nature of the collective membership organization associated with the mark. Also, do not include any html or other programming code or language that may create links in the listing of goods/recitation of services/description of the collective membership organization. If you wish to delete the class entirely, then remove all displayed wording, and enter the specific wording "DELETE CLASS ENTIRELY"- do not merely leave the field blank]. For more information about acceptable language for the goods/services, see the USPTO's on-line [Goods and/or Services Manual.](https://idm-tmng.uspto.gov/id-master-list-public.html)

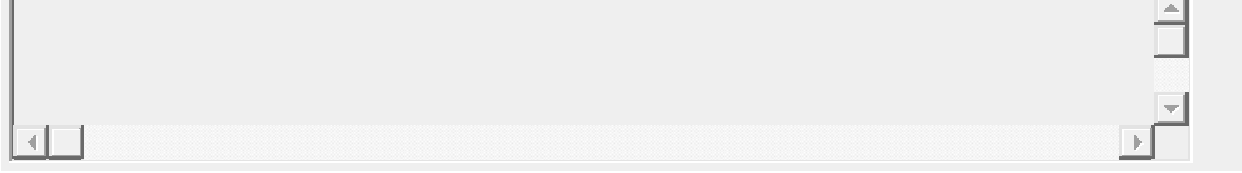

NOTE: Amendment or correction may be made to the dates of use. However, the USPTO will not accept any amendment or correction wherein the amended dates of use are later than the dates that would have been accepted when the underlying application was examined prior to registration. .

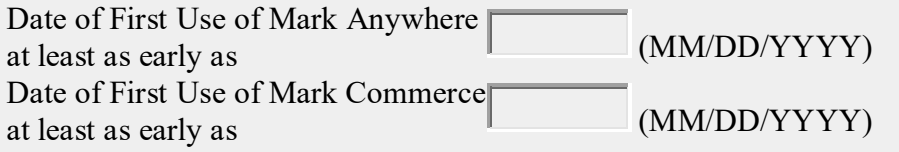

#### **Enter information for the Class**

## **Original International Class :**

\*International Class:  $\boxed{001}$   $\boxed{\bullet}$  (Enter class number 001- 045, A, B and 200)

## **DATES OF USE**

## **BASIS FOR FILING/REGISTRATION**

**NOTE:** If the mark published with the correct basis, but the information did not appear on the registration certificate, the omitted basis(es) may be added under Section 7. In all other cases, only minor corrections are permissible; e.g., to correct the foreign registration number or the country that issued the registration, if supported by the record. Where the omission of a basis at publication is due to USPTO error, and is supported by the record, the omitted basis may be added, but not by using this form. Instead, the registration must be restored to pendency and published with the correct information.

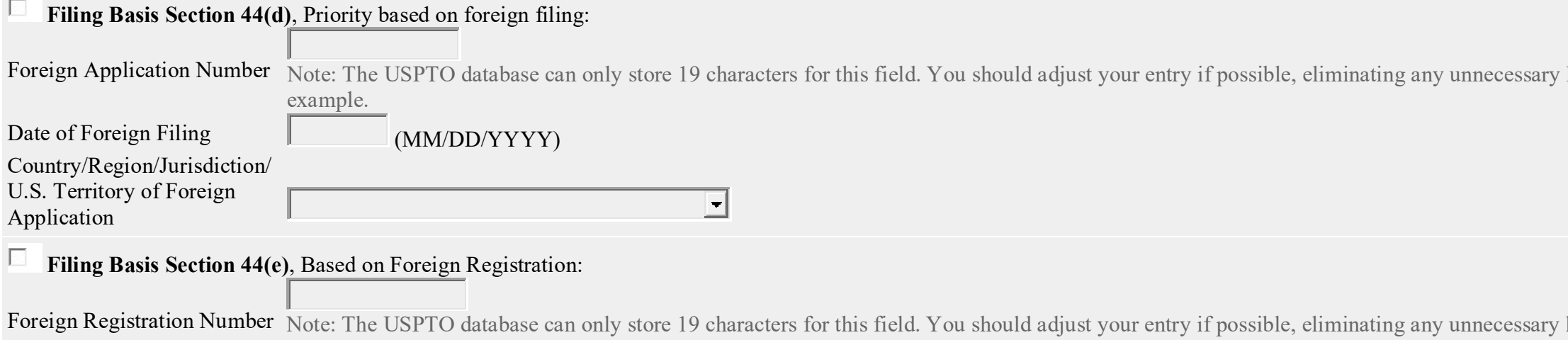

leadings 0s or country abbreviations, for

leadings 0s or country abbreviations, for

example.

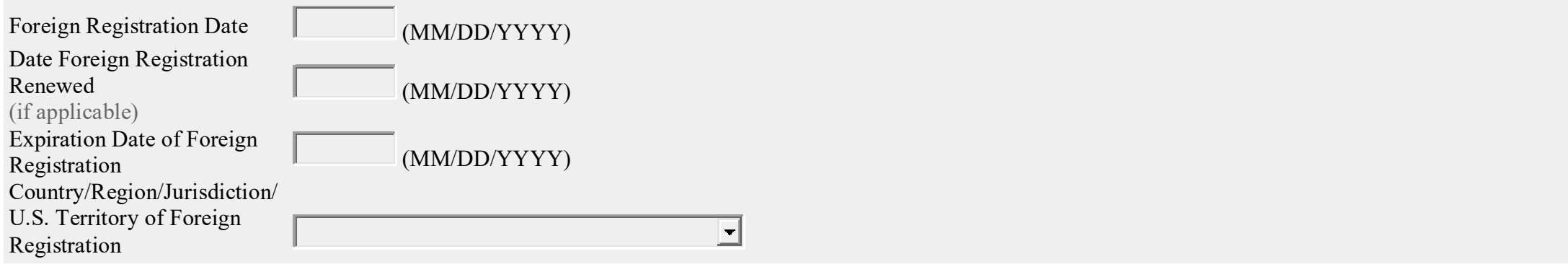

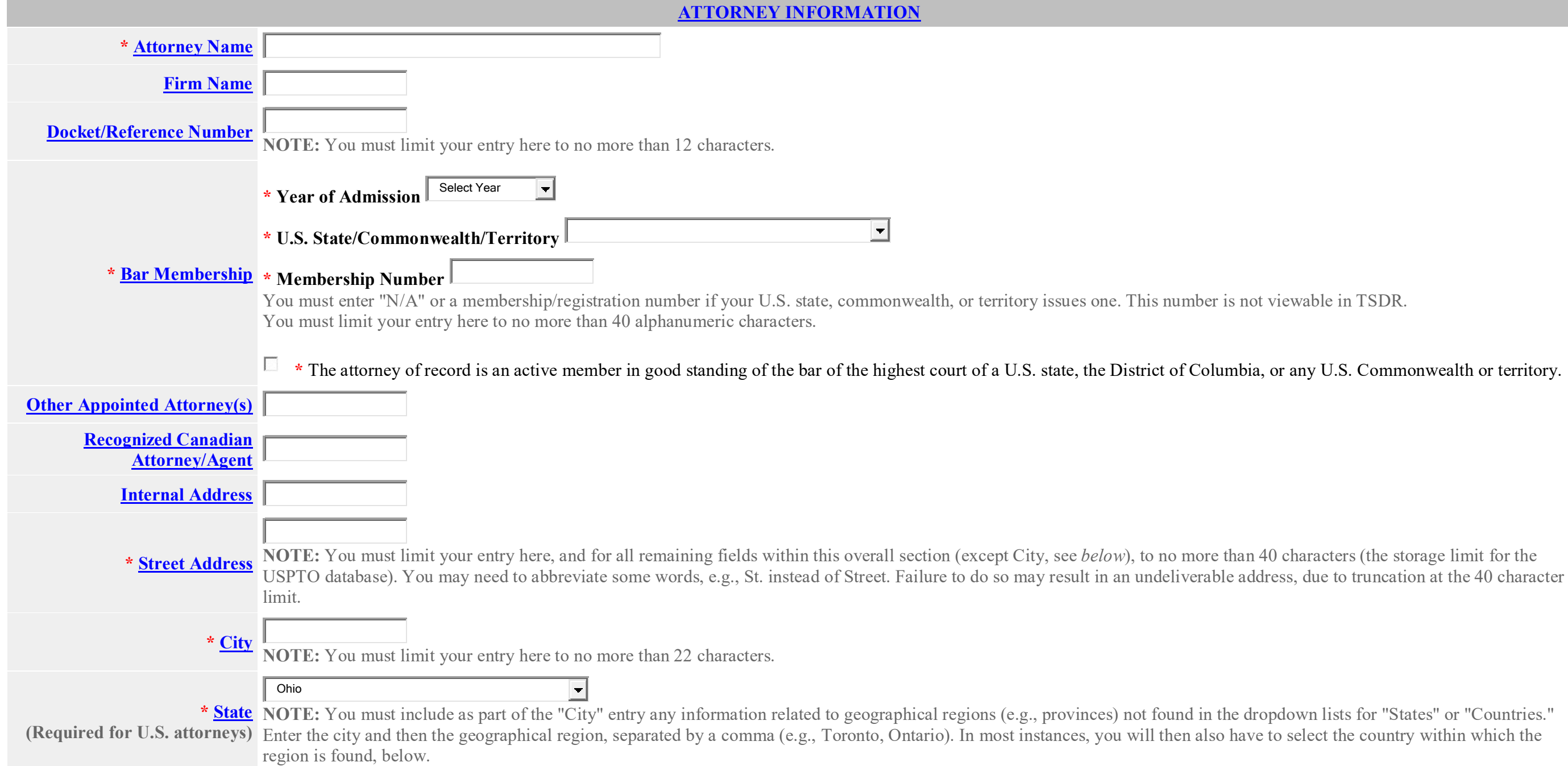

t viewable in TSDR.

# or any U.S. Commonwealth or territory.

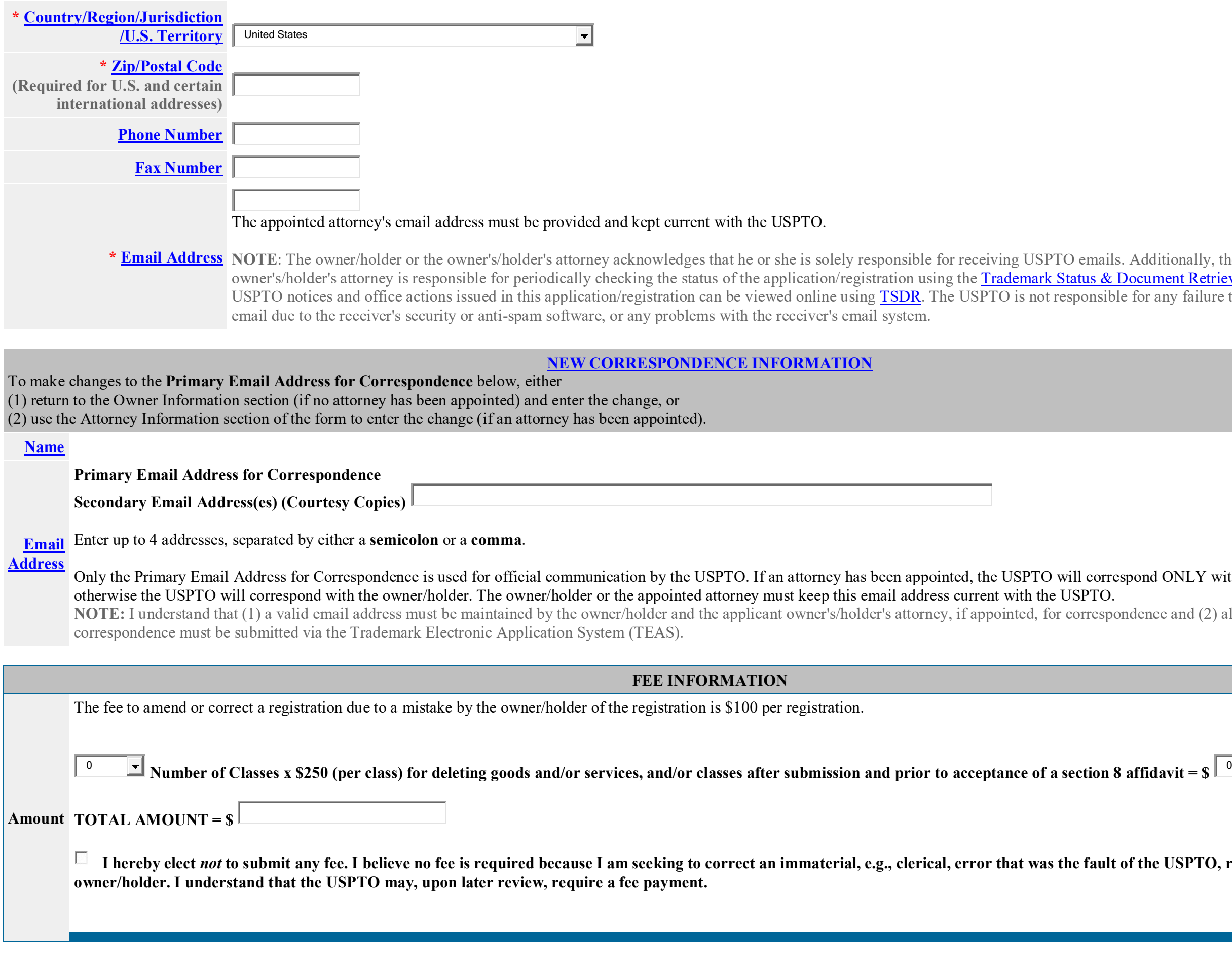

Additionally, the owner/holder or the **Document Retrieval (TSDR)** system. e for any failure to receive a USPTO-issued

## spond ONLY with the appointed attorney;

I underce and (2) all official trademark

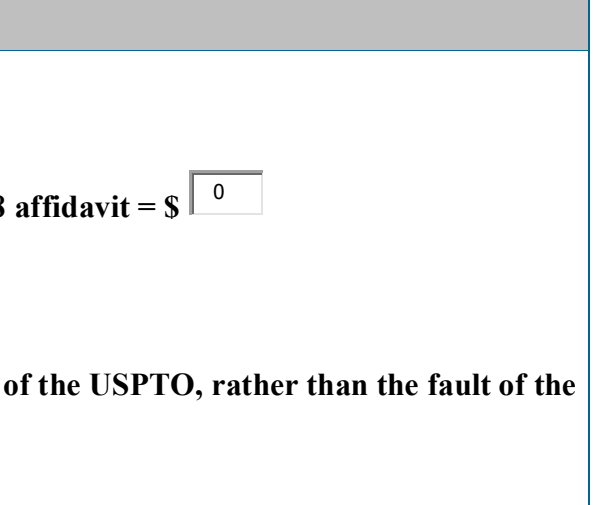

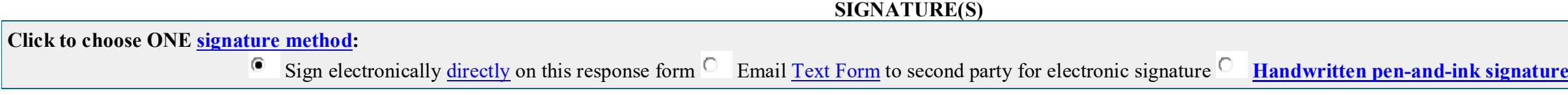

To electronically sign this document, enter any alpha/numeric characters (letters/numbers) of your choosing, preceded and followed by the forward slash (/) symbol. Most signatories enter their name between the two forward slashes; examples of acceptable "signatures" include: /john doe/; /jd/; or /123-4567/.

 $\Box$  The undersigned has elected not to submit the signed declaration, believing no supporting declaration is required under the Trademark Rules of Practice. The undersigned acknowledges that the **USPTO may, upon later review, require a signed declaration.**

## **[DECLARATION SIGNATURE](javascript:popHelp()**

**WARNING: A signed declaration IS REQUIRED for a request to amend the registration or a request to correct an owner's/holder's mistake.**

**NOTE: Only one signature is required, regardless of the number of owners/holders. The person signing for each section may be different, depending on who has the required knowledge to sign.**

**The signatory being warned that willful false statements and the like are punishable by fine or imprisonment, or both, under 18 U.S.C. § 1001, and that such willful false statements and the like may jeopardize the validity of this submission, declares that all statements made of his/her own knowledge are true and all statements made on information and belief are believed to be true.**

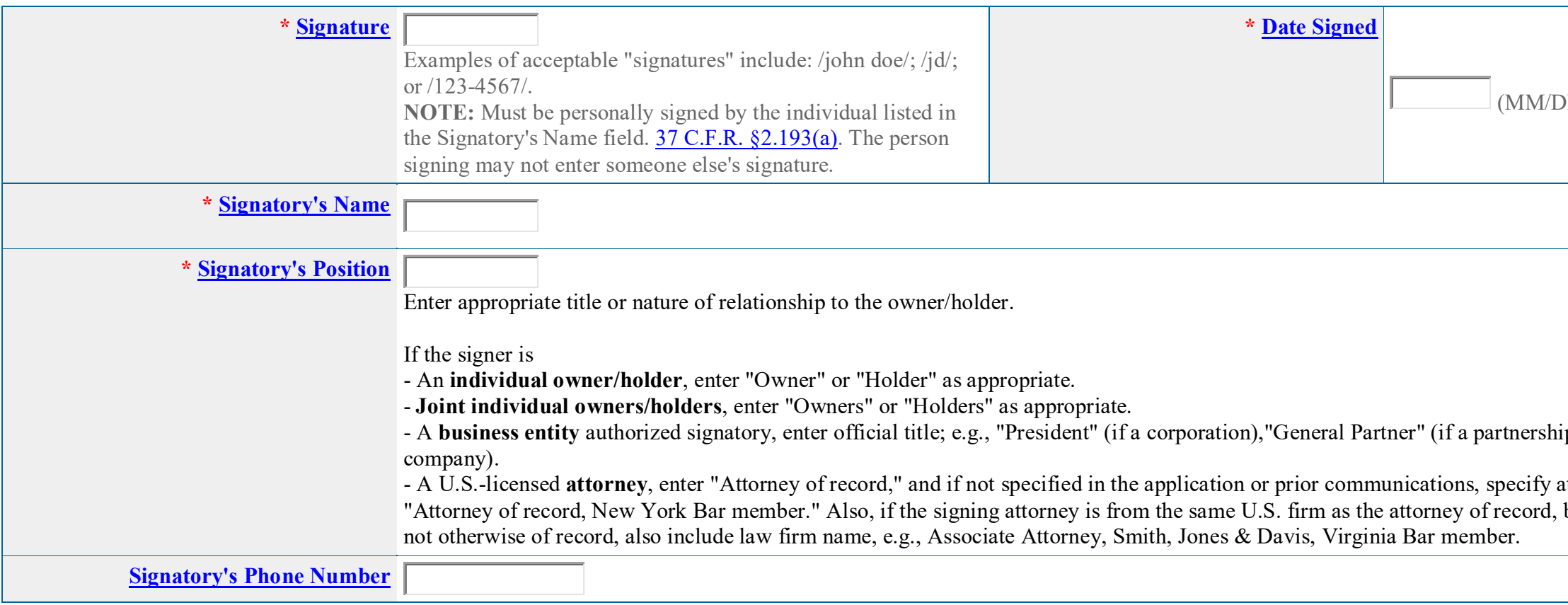

D/YYYY)

p), or "Principal" (if a limited liability

at least one state bar admission, e.g., but was not listed in the original filing and is

## **REQUEST SIGNATURE**

**Click to choose ONE [signature method:](javascript:popHelp()**

 $\bullet$  Sign electronically [directly](javascript:popHelp() on this response form  $\bullet$  Email [Text Form](javascript:popHelp() to second party for electronic signature

**NOTE**: Although a possible combination as selected on the form, the following signing method must NOT be used: declaration signed directly and request signed through the email text form approach.

**\***You **must** click *one* of the three buttons below to confirm that you are legally authorized to sign this form based on the trademark rules governing representation of others before the USPTO.

- I am not represented by an attorney in this matter, and am either: (1) the owner(s)/holder(s); or (2) a person or persons(s) with legal authority to bind the owner(s)/holder(s); and
- If I had previously been represented by an attorney in this matter, either I revoked their power of attorney by filing a signed revocation with the USPTO or the USPTO has granted this attorney's withdrawal request.

**If you have a U.S.-licensed attorney representing you in this application**, only your attorney can sign this form.

ADVISORY: Click the above first button only if you are the owner(s)/holder(s) or legally authorized to bind the owner(s)/holder(s); such as an officer of the owner/holder corporation or association, or a general partner of the owner/holder partnership.

**Owner/Holder who is not represented by an attorney (pro se):** I hereby confirm that

- I am an attorney who is an active member in good standing of the bar of the highest court of a U.S. state (including the District of Columbia and any U.S. Commonwealth or territory);
- I am currently the owner's/holder's attorney or an associate thereof;
- If you are filing this in conjunction with a pending post-registration filing: To the best of my knowledge, if prior to my appointment another U.S.-licensed attorney not currently associated with my company/firm previously represented the owner/holder in this matter:
	- o the owner/holder has revoked their power of attorney by filing a signed revocation or substitute power of attorney with the USPTO;
	- o the USPTO has granted that attorney's withdrawal request;
	- o the owner/holder has filed a power of attorney appointing me in this matter; or
	- o the owner's/holder's appointed U.S.-licensed attorney has filed a power of attorney appointing me as an associate attorney in this matter.

- An authorized U.S.-licensed attorney has been appointed to represent the owner;
- I have been granted reciprocal recognition under 37 C.F.R. §11.14(c)(1) by the USPTO's Office of Enrollment and Discipline; and
- I am an authorized signatory based on 37 C.F.R. §11.14(c)(2).

ADVISORY: Foreign attorneys (other than authorized Canadian attorneys/agents) may not sign responses and are prohibited from representing an owner/holder before the USPTO in trademark matters.

## **Authorized U.S.-Licensed Attorney:** I hereby confirm that

 $\Box$  Check here if you are filing a [Declaration of Use of Mark under Section 8;](https://www.uspto.gov/trademarks-application-process/filing-online/registration-maintenancerenewalcorrection-forms) a [Combined Declaration of Use of Mark under Sections 8 & 15;](https://www.uspto.gov/trademarks-application-process/filing-online/registration-maintenancerenewalcorrection-forms) or a Combined Declaration of Use of Mark/Application for Renewal of [Registration of Mark under Sections 8 & 9](https://www.uspto.gov/trademarks-application-process/filing-online/registration-maintenancerenewalcorrection-forms) in conjunction with this Section 7 Request.

## **Authorized Canadian Trademark Attorney/Agent:** I hereby confirm that

**NOTE:** For consistency of examination, it is helpful to know whether both filings should be examined at the same time.

## **NOTE: If more than one trademark owner/holder, ALL must sign the overall submission.**

(MM/DD/YYYY)

p), or "Principal" (if a limited liability

t least one state bar admission, e.g., but was not listed in the original filing and is

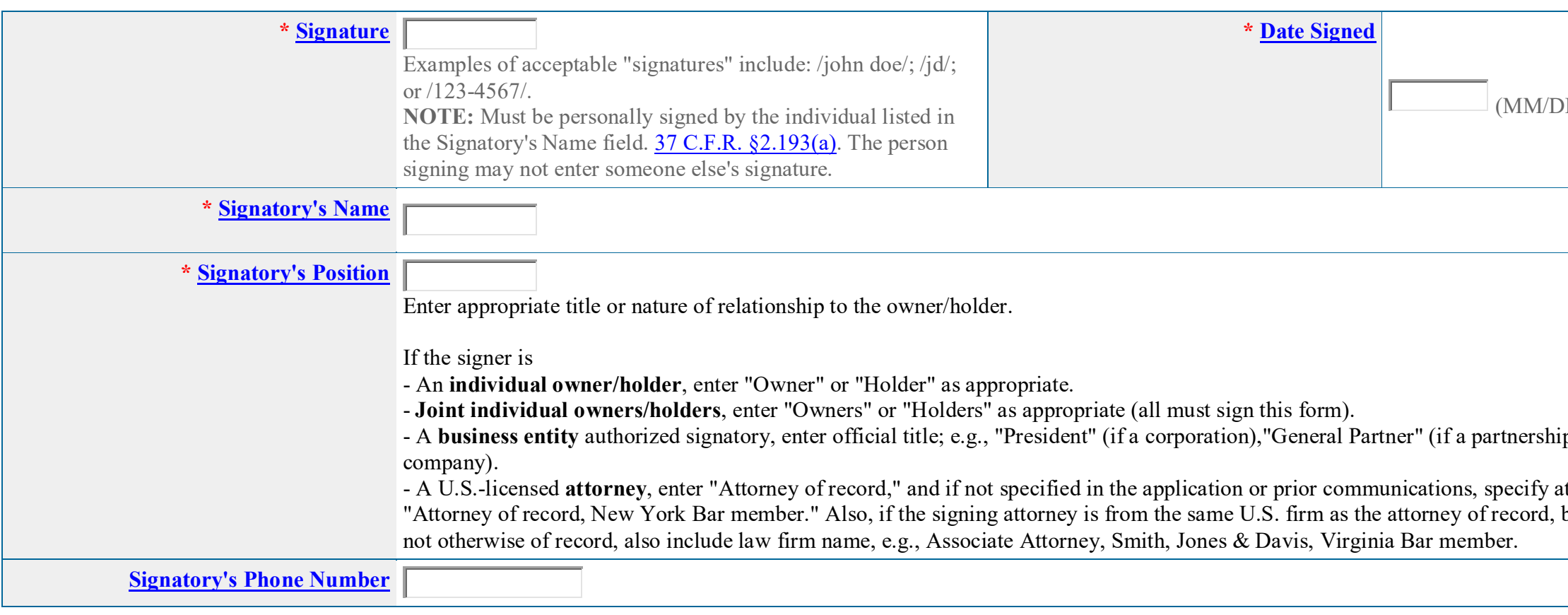

**STEP 1:** Review the Request data, available below in various formats, by clicking on any of the phrases listed under Request Data. Use the print function within your browser to print these pages for your own records.

NOTE: At the point of final validation, it is critical to confirm that all information is displayed properly immediately before filing, regardless of the appearance of the data at any point earlier in the process. Note: If you are using the e-signature approach or the handwritten pen-and-ink signature approach, you must click on the final link to access the specific "text form" for that purpose.

**STEP 2:** If any of the information is incorrect, click on the Go Back to Modify button at the bottom of this page to return to the Request form and make changes.

**STEP 3:** If there are no errors and you are ready to file, confirm the **Primary Email Address for Correspondence**, displayed below. To make changes to this email address, use the navigation buttons below to return to the appropriate page in the form and update either the attorney's email address, if appointed, or the applicant owner's/holder's email address. **Courtesy copies** are also permitted and these email address(es) are displayed below. To update these addresses, use the navigation buttons below to return to the Correspondence Information page and enter the changes.

- **Note:** If you originally selected standard character format, but are not satisfied with USPTO-created image of mark (accessed above): 1. Return to the Mark Information Section;
- 2. Select the Stylized/Design format;
- 3. Affix your own JPG file;
- 4. Check the box to claim that the mark is presented in standard character format; and
- 5. Enter the literal element of the mark in the appropriate field.
- If you do not have a JPG image file ready at this time, you should
- 1. Save this application, using the Save Form button at the bottom of this page;
- 2. Create your own JPG image file of the mark;"
- 3. Retrieve the saved form; and"
- 4. Continue as per steps 1-5, above."

After you submit the form, the USPTO will send an acknowledgment of receipt to the following email address(es):

## **Primary Email Address for Correspondence Secondary Email Address(es) (Courtesy Copies)**

**STEP 4:** To download and save the Request, click on the [Save Form](javascript:popHelp() button at the bottom of this page. The information will be saved to your local drive. To begin the submission process with saved data, you must open a new form, and click on the "Browse/Choose File" button displayed on the initial form wizard page, at **"[OPTIONAL] To access previously-saved data, use the "Browse/Choose File" button below**  to access the file from your local drive." REMINDER: Do NOT try to open the saved .obj/.xml form directly. You must return to the very first page of the form, as if starting a brand new form, and then use the specific "Browse/Choose File" button on that page to import the saved file. Clicking on the "Continue" button at the bottom of that first page will then properly open the saved version of your form.

**STEP 5:** Read and check the following:

## **Important Notice:**

## Please note that:

(1) If a fee was required, once you submit this form, we will not refund the fee, because it is a processing fee for our substantive review.

(2) All information you submit to the USPTO at any point in the application and/or registration process will become public record, including your name, phone number, email address, and street address. By filing this document, you acknowledge and agree that **YOU HAVE NO RIGHT TO CONFIDENTIALITY** in the information disclosed. The public will be able to view this information in the USPTO's online databases and through internet search engines and other on-line databases. This information will remain public even if the application is abandoned or any registration is surrendered, cancelled, or expired. To maintain confidentiality of banking or credit card information, only enter payment information in the secure portion of the site after validating your form. For any information that may be subject to copyright protection, by submitting it to the USPTO, the filer is representing that he or she has the authority to grant, and is granting, the USPTO permission to make the information available in its on-line database and in copies of the application or registration record.

(3) Private companies **not** associated with the USPTO often use trademark application and registration information from the USPTO's databases to [mail or email trademark-related solicitations](http://www.uspto.gov/trademarks/solicitation_warnings.jsp) (samples of non-USPTO solicitations included).

If you have read and understand the above notice, please check the box before you click on the **Pay/Submit** button.

## **STEP 6:** If you are ready to file electronically:

Click on the Pay/Submit button at the bottom of this page. NOTE: If a fee payment is required, screens for entering payment information will come up after you have clicked on the Pay/Submit button. After successful entry of payment information, you can complete the submission to the USPTO. A complete transaction will result in a screen that says **SUCCESS!** Within 24 hours, the email acknowledgment will also be sent.

WARNING: Click on the Pay/Submit button ONLY if you are now entirely prepared to complete the Pay/Submit process. After clicking the button, you can **NOT** return to the form, since you will have left the TEAS site entirely. Once in the separate payment site, you **must** complete the Pay/Submit process within **30 minutes**. If you are not prepared to complete the process now, you should select the "Save Form" option to save your form, and then complete the Pay/Submit process later. Or, if you have discovered any error, use the "Go Back to Modify" button to make a correction. If you are not prepared to complete the process now, you should select the "Save Form" option to save your form, and then complete the Pay/Submit process later. Or, if you have discovered any error, use the "Go Back to Modify" button to make a correction. WARNING: Fee payments by credit card may not be made from 2 a.m. to 6 a.m. Sunday, Eastern Time. If you are attempting to file during that specific period, you must use either (1) the deposit account or electronic funds transfer payment method ; or (2) the "Save Form" option to save your form, and then complete the Pay/Submit process later for a credit card payment.